# $\Box$  FREE eBook

# LEARNING **FreeBSD**

Free unaffiliated eBook created from **Stack Overflow contributors.** 

# #freebsd

### **Table of Contents**

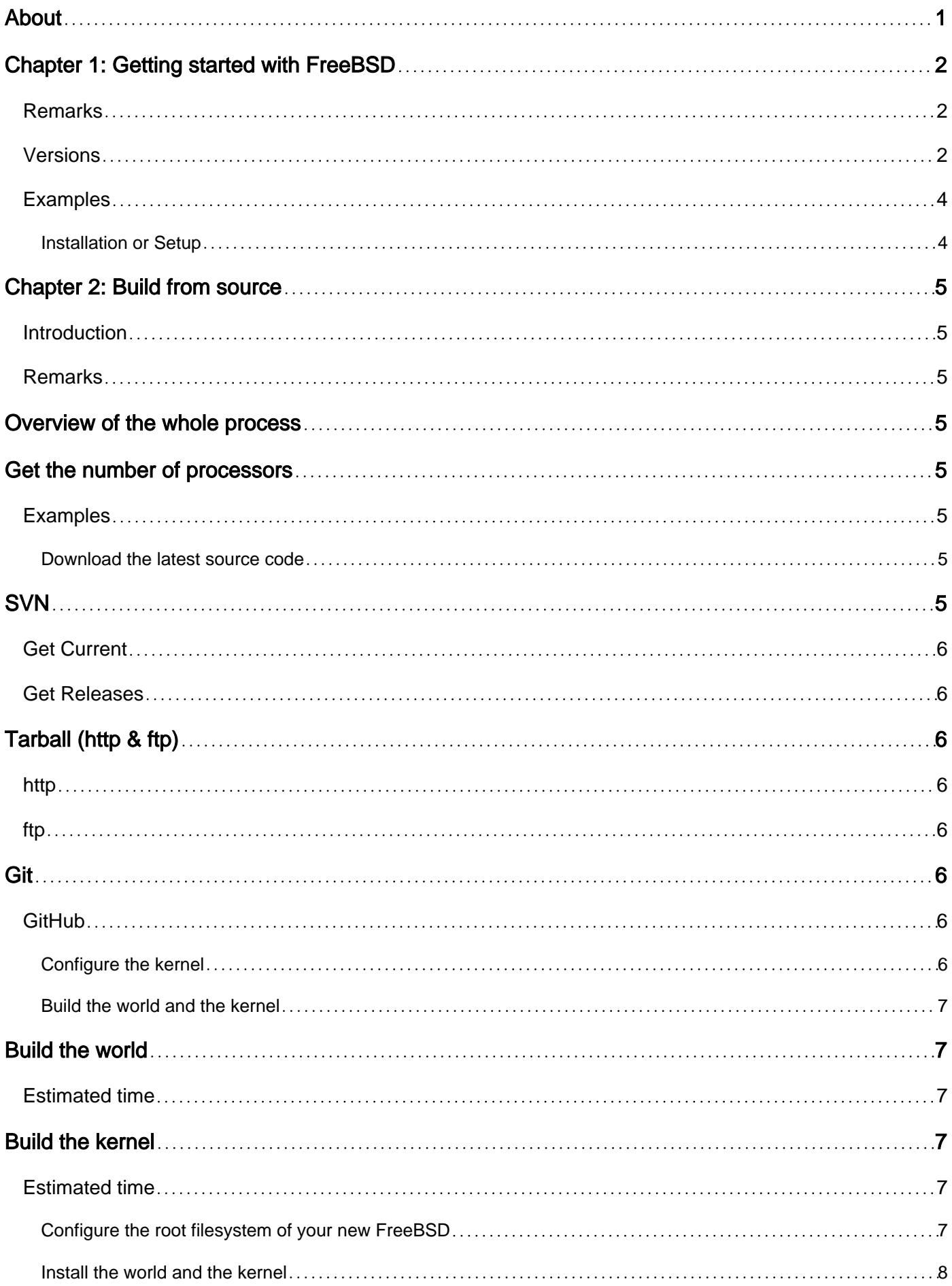

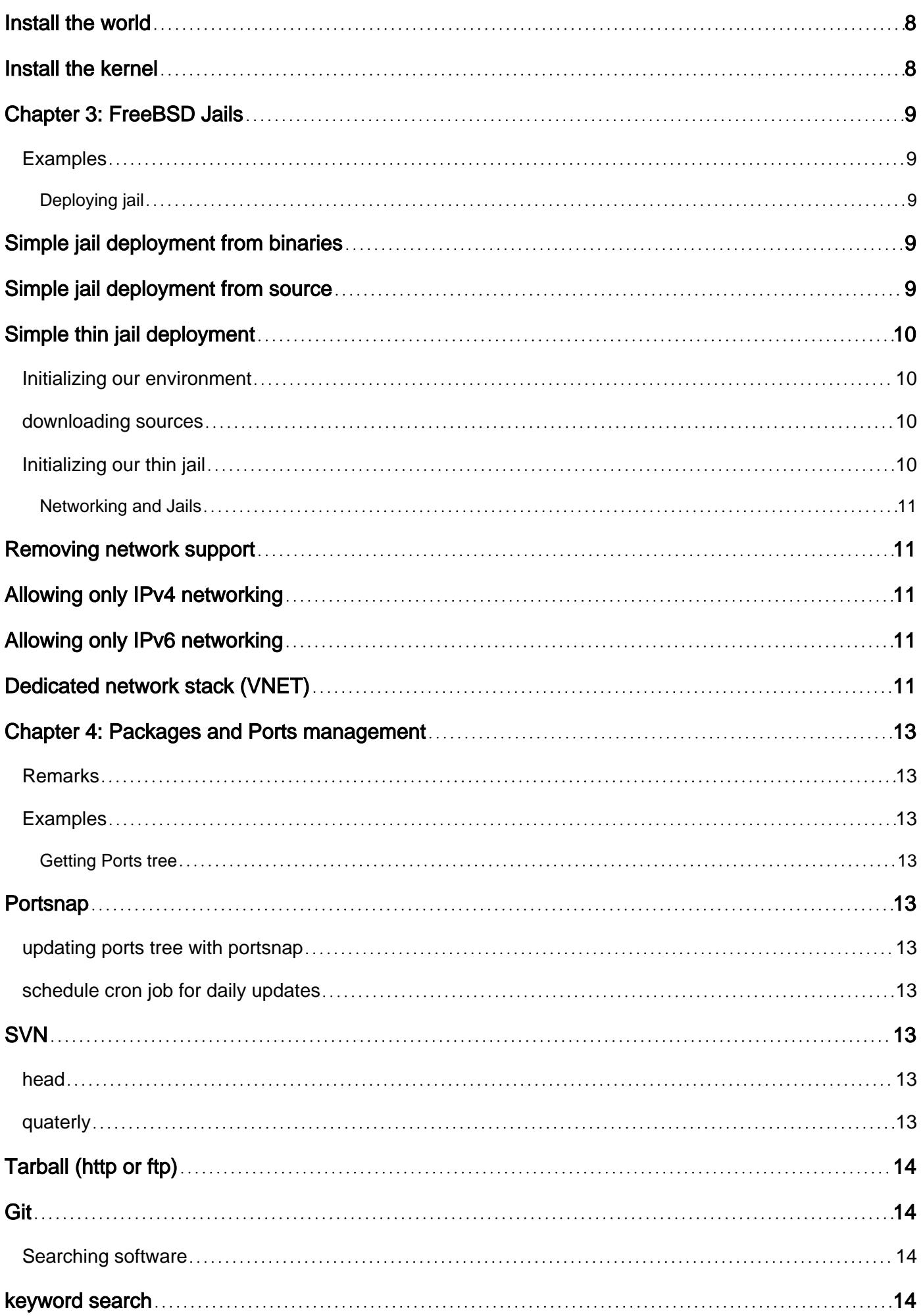

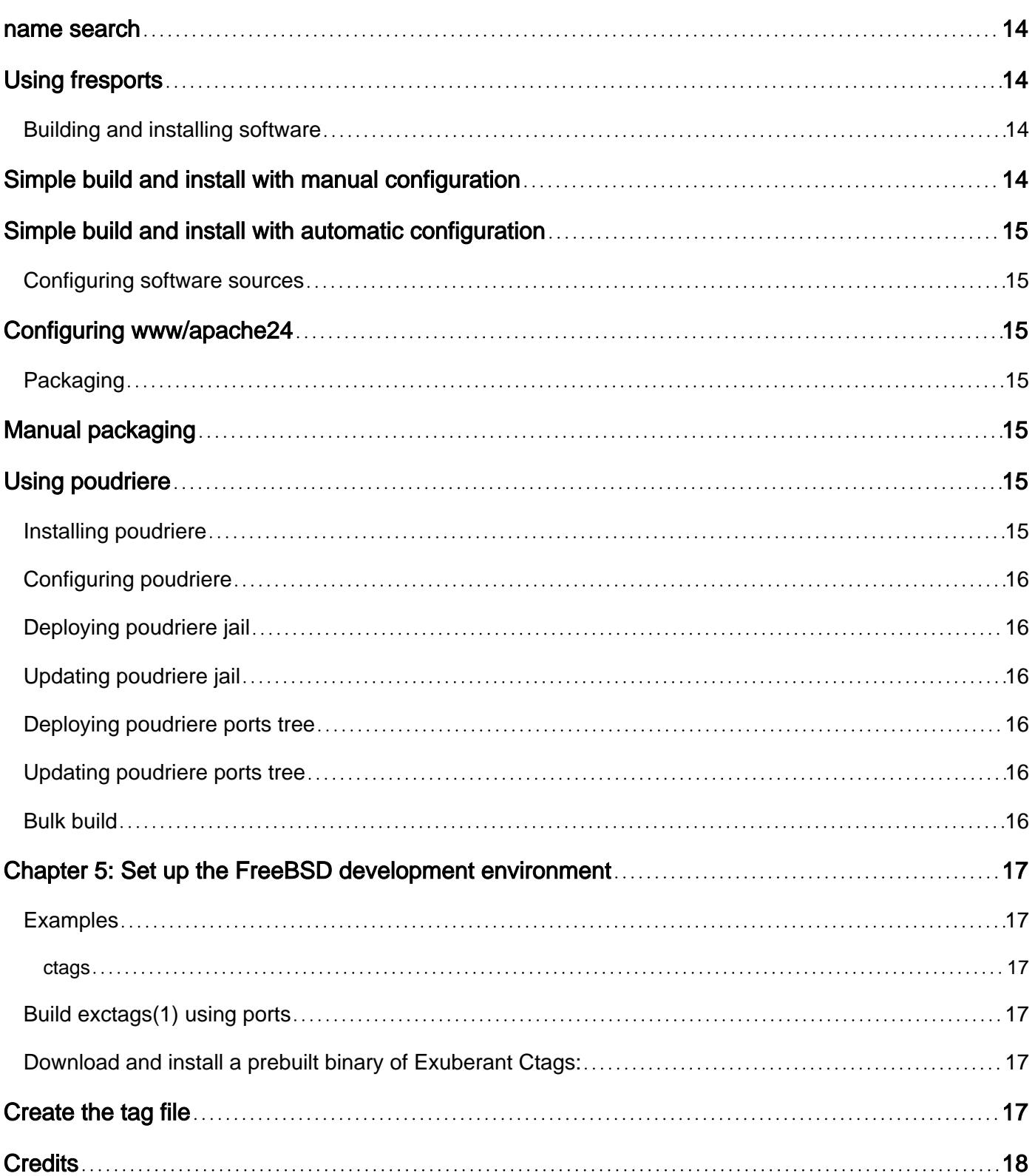

<span id="page-4-0"></span>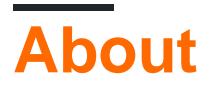

You can share this PDF with anyone you feel could benefit from it, downloaded the latest version from: [freebsd](http://riptutorial.com/ebook/freebsd)

It is an unofficial and free FreeBSD ebook created for educational purposes. All the content is extracted from [Stack Overflow Documentation,](https://archive.org/details/documentation-dump.7z) which is written by many hardworking individuals at Stack Overflow. It is neither affiliated with Stack Overflow nor official FreeBSD.

The content is released under Creative Commons BY-SA, and the list of contributors to each chapter are provided in the credits section at the end of this book. Images may be copyright of their respective owners unless otherwise specified. All trademarks and registered trademarks are the property of their respective company owners.

Use the content presented in this book at your own risk; it is not guaranteed to be correct nor accurate, please send your feedback and corrections to [info@zzzprojects.com](mailto:info@zzzprojects.com)

### <span id="page-5-0"></span>**Chapter 1: Getting started with FreeBSD**

#### <span id="page-5-1"></span>**Remarks**

This section provides an overview of what freebsd is, and why a developer might want to use it.

It should also mention any large subjects within freebsd, and link out to the related topics. Since the Documentation for freebsd is new, you may need to create initial versions of those related topics.

### <span id="page-5-2"></span>**Versions**

Some versions were omitted since the exact release date is unknown. See the source of this post to view the list of the omitted versions.

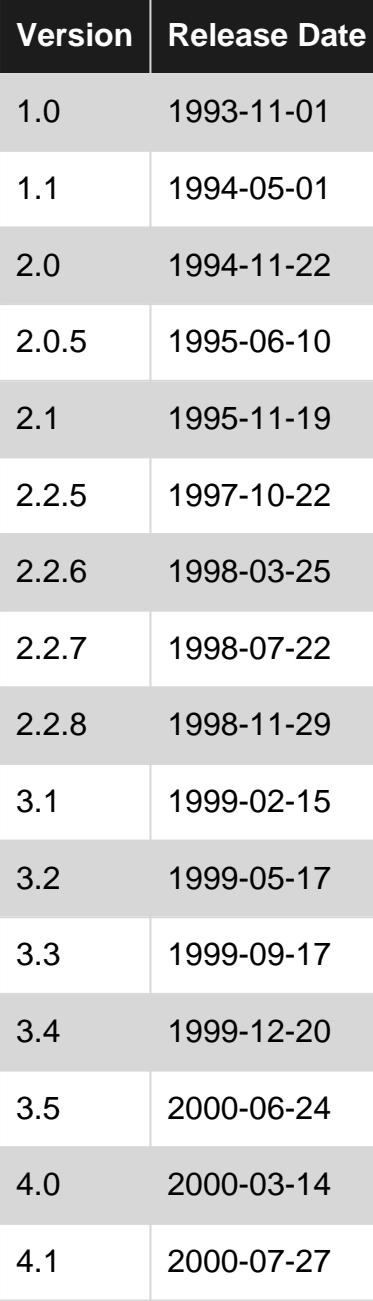

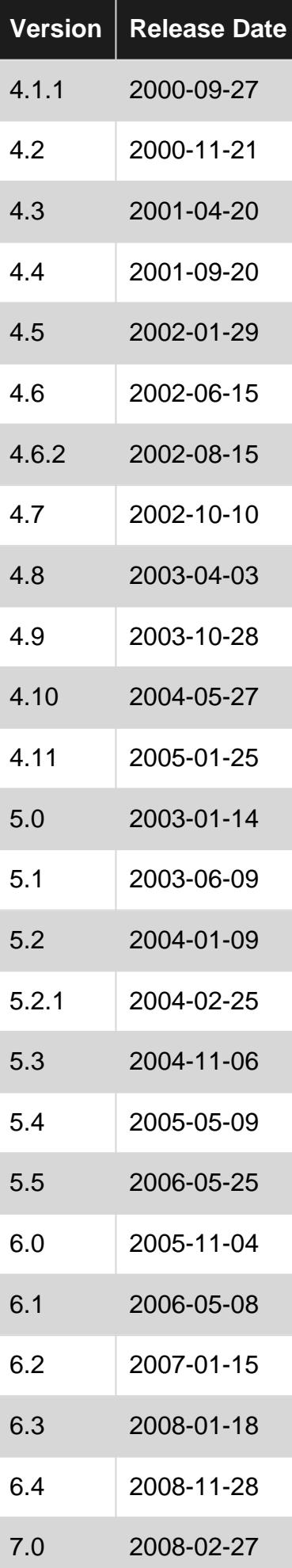

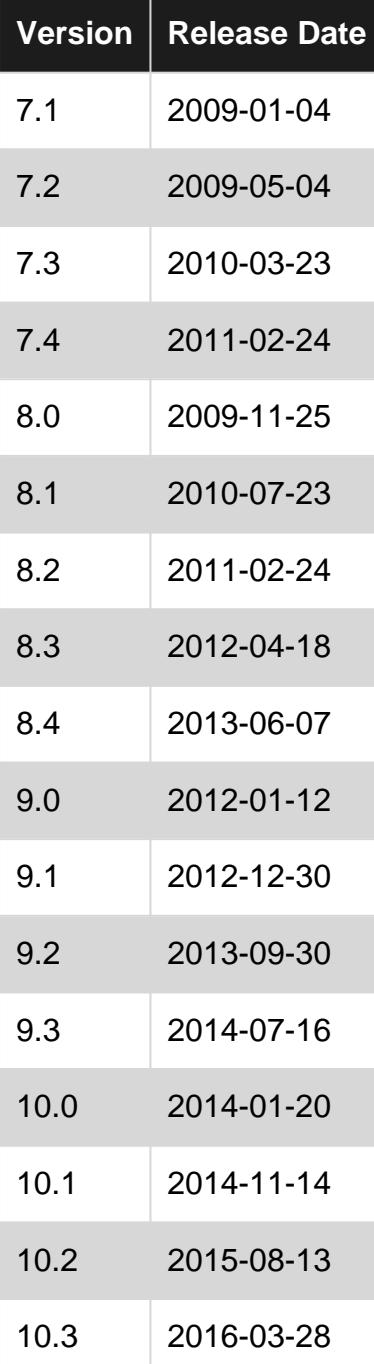

#### <span id="page-7-0"></span>**Examples**

<span id="page-7-1"></span>**Installation or Setup**

FreeBSD is known of its well-written [handbook \(link\).](https://www.freebsd.org/doc/handbook) The installation process is described in detail in the **[Chapter 2. Installing FreeBSD](https://www.freebsd.org/doc/handbook/bsdinstall.html)**.

Read Getting started with FreeBSD online: [https://riptutorial.com/freebsd/topic/5708/getting](https://riptutorial.com/freebsd/topic/5708/getting-started-with-freebsd)[started-with-freebsd](https://riptutorial.com/freebsd/topic/5708/getting-started-with-freebsd)

### <span id="page-8-0"></span>**Chapter 2: Build from source**

#### <span id="page-8-1"></span>**Introduction**

Examples below are not necessarily in the correct order. See the Remarks section below for more information on the whole process.

#### <span id="page-8-2"></span>**Remarks**

### <span id="page-8-3"></span>**Overview of the whole process**

- 1. Download the latest source code.
- 2. Configure the kernel.
- 3. Build the world and the kernel.
- 4. Configure the root filesystem of your new FreeBSD.
- 5. Install the world and the kernel.

### <span id="page-8-4"></span>**Get the number of processors**

An easy way to speed up the process of building and installing the new system is to use more processors to increase the computational power.

To find out what's the number of the processors you have to speed up the process:

sysctl hw.ncpu

#### For example:

hw.ncpu: 1

Let's set the \$NUMBER\_OF\_PROCESSORS environmental variable then:

export \$NUMBER\_OF\_PROCESSORS=\$(sysctl hw.ncpu | tr -d 'a-z.: ')

#### <span id="page-8-5"></span>**Examples**

<span id="page-8-6"></span>**Download the latest source code**

### <span id="page-8-7"></span>**SVN**

<span id="page-9-0"></span>FreeBSD project use [SVN](https://svn.freebsd.org/) as default SCM. Source could be download with synlite software.

#### **Get Current**

```
cd /usr/src
svnlite checkout https://svn.freebsd.org/base/head .
```
#### <span id="page-9-1"></span>**Get Releases**

```
cd /usr/src
svnlite checkout https://web.freebsd.org/base/release/11.0.0 .
```
### <span id="page-9-2"></span>**Tarball (http & ftp)**

<span id="page-9-3"></span>You can also get source from frozen tarball with **[fetch](https://www.freebsd.org/cgi/man.cgi?query=fetch)** command

#### **http**

```
cd /tmp
fetch http://ftp.freebsd.org/pub/FreeBSD/releases/amd64/11.0-RELEASE/src.txz
cd /usr/src
tar xJvf /tmp/src.txz
```
#### <span id="page-9-4"></span>**ftp**

```
cd /tmp
fetch ftp://ftp.freebsd.org/pub/FreeBSD/releases/amd64/11.0-RELEASE/src.txz
cd /usr/src
tar xJvf /tmp/src.txz
```
### <span id="page-9-5"></span>**Git**

### <span id="page-9-6"></span>**GitHub**

git clone https://github.com/freebsd/freebsd freebsdsrc

#### <span id="page-9-7"></span>**Configure the kernel**

Go to the directory with the source code: 1.

cd freebsdsrc

2. Go to the directory with the kernel's configuration code:

```
# If your system is 32-bit.
cd sys/i386/conf/
# If your system is 64-bit.
cd sys/amd64/conf/
```
3. Get a copy of the **GENERIC** kernel (let's call it *MODEDKERNEL*). It will be the base of your customisations.

```
cp GENERIC MODEDKERNEL
```
4. Modify the MODEDKERNEL file at your will.

<span id="page-10-0"></span>**Build the world and the kernel**

### <span id="page-10-1"></span>**Build the world**

Go to the *freebsdsrc*/ (the root directory of the FreeBSD source tree you've already downloaded) and build the world:

```
sudo make -j${NUMBER_OF_PROCESSORS} buildworld KERNCONF=MODEDKERNEL -DNO_CLEAN
```
#### <span id="page-10-2"></span>**Estimated time**

- Estimated time on Hasee Q540S running on a one processor: 8 hours.
- Estimated time on Dell L702X running on 8 processors: 98 minutes.

### <span id="page-10-3"></span>**Build the kernel**

To build the kernel run:

sudo make -j\${NUMBER\_OF\_PROCCESORS} buildkernel KERNCONF=UFFIE -DNO\_CLEAN

#### <span id="page-10-4"></span>**Estimated time**

- Estimated time on Hasee Q540S running on a one processor: 2 hours.
- Estimated time on Dell L702X running on 8 processors: 19 minutes.

#### <span id="page-10-5"></span>**Configure the root filesystem of your new FreeBSD**

Let's configure the destination directory for the root filesystem of your new FreeBSD (for example /usr/home/beastie/MODEDKERNEL).

1. Add the following lines to /etc/src.conf to set it up:

```
.if ${KERNCONF} == "MODEDKERNEL"
    DESTDIR?=/usr/home/beastie/MODEDKERNEL
    MODULES_OVERRIDE=md ufs
.endif
```
Remember to use spaces not tabs if you wish to indent the code.

- 2. Create the root file system now:
	- Make distribution directories:

sudo make distrib-dirs KERNCONF=MODEDKERNEL

Estimated time on Hasee Q540S: a few seconds.

• Make the distribution:

sudo make distribution KERNCONF=UFFIE

Estimated time on Hasee Q540S: 3 minutes.

<span id="page-11-0"></span>**Install the world and the kernel**

### <span id="page-11-1"></span>**Install the world**

sudo make installworld KERNCONF=MODEDKERNEL

<span id="page-11-2"></span>Estimated time on Hasee Q540S: 5 minutes.

### **Install the kernel**

sudo make installkernel KERNCONF=MODEDKERNEL

Estimated time on Hasee Q540S: a few seconds.

Read Build from source online:<https://riptutorial.com/freebsd/topic/7062/build-from-source>

### <span id="page-12-0"></span>**Chapter 3: FreeBSD Jails**

#### <span id="page-12-1"></span>**Examples**

<span id="page-12-2"></span>**Deploying jail**

A jail is simply a chroot with strong isolation. So, if you want to create jail, you simply need to create an alternative root and starting a new jail in it.

### <span id="page-12-3"></span>**Simple jail deployment from binaries**

```
# create our alternative root path
JAILROOT="/path/to/my/jail"
mkdir -p "${JAILROOT}"
cd "${JAILROOT}"
# get distribution from freebsd repository
fetch http://ftp.freebsd.org/pub/FreeBSD/releases/amd64/11.0-RELEASE/base.txz
# extract it in our alternative root
tar xJvf base.txz
# now we can launch our jail
jail -c name=simplejail path=${JAILROOT}
# to check if jail is up and running we use jls
jls
# now we can enter in our new jail
jexec simplejail sh
```
### <span id="page-12-4"></span>**Simple jail deployment from source**

```
# create our alternative root path
JAILROOT="/path/to/my/jail"
mkdir -p "${JAILROOT}"
# we need to build binaries from source...
cd /usr/src
make buildworld
# ... and install it in our alternative path
make installworld DESTDIR=${JAILROOT}
# now we can launch our jail
jail -c name=simplejail path=${JAILROOT}
# to check if jail is up and running we use jls
jls
```
# now we can enter in our new jail jexec simplejail sh

### <span id="page-13-0"></span>**Simple thin jail deployment**

<span id="page-13-1"></span>Thin jail is simply a jail with shared read-only alternative root mounted with [nullfs](https://www.freebsd.org/cgi/man.cgi?query=nullfs).

#### **Initializing our environment**

```
# making our shared alternative root
SHARED_ROOT=/path/to/your/shared/root
mkdir -p "${SHARED_ROOT}"
# making our jail root
JAIL_ROOT=/path/to/your/jail/root
mkdir -p "${JAIL_ROOT}"
```
#### <span id="page-13-2"></span>**downloading sources**

```
# to initialize our shared root, we can use
# all method described above. Here, we will use
# simple binary initialization from official
# repository
cd "${SHARED_ROOT}"
# get distribution from freebsd repository
fetch http://ftp.freebsd.org/pub/FreeBSD/releases/amd64/11.0-RELEASE/base.txz
# extract it in our alternative root
```
#### <span id="page-13-3"></span>**Initializing our thin jail**

tar xJvf base.txz

```
# now we need to initialize our dedicated
# jail root
cd "${JAIL_ROOT}"
mkdir base
# we make symbolic link pointing to
# files stored in read-only directory
for link in bin boot lib libexec rescue sbin
do
  ln -s ${link} /base/${link}
done
# we do same thing with directory in /usr
for link in bin include lib lib32 libdata libexec sbin share
do
   ln -s usr/${link} /base/usr/${link}
done
```

```
# now we are ready to start our jail!
jail -c name=thinjail path="${JAIL_ROOT}" \
        mount="${SHARED_ROOT} ${JAIL_ROOT} nullfs ro 0 0"
# check if our thin jail is ok...
jls
# we can now grab in it!
jexec thinjail sh
```
<span id="page-14-0"></span>**Networking and Jails**

FreeBSD jails can have fine grained networking configuration. By default, every jails use the same network configuration than host.

### <span id="page-14-1"></span>**Removing network support**

<span id="page-14-2"></span>jail -c name="nonetwork" path="/path/to/your/jail" ip4=disable ip6=disable

### **Allowing only IPv4 networking**

<span id="page-14-3"></span>jail -c name="onlyipv4" path="/path/to/your/jail" ip4=inherit ip6=disable

### **Allowing only IPv6 networking**

jail -c name="onlyipv6" path="/path/to/your/jail" ip4=disable ip6=inherit

### <span id="page-14-4"></span>**Dedicated network stack (VNET)**

VNET is recent feature allowing jail to have its own network stack. Doing this configuration need to add routing feature to the host. VIMAGE option is required in host kernel.

```
# starting our own jail with vnet
jail -c name="vnetjail" path="/path/to/your/jail" vnet=new
# we need a bridge...
ifconfig bridge0 create
# a pair of ethernet interface...
ifconfig epair0 create
# and interconnecting epair, jail and bridge
ifconfig epair0b vnet vnetjail
ifconfig bridge0 add epair0a
ifconfig bridge0 add ${your_external_interface}
```
Read FreeBSD Jails online: <https://riptutorial.com/freebsd/topic/7070/freebsd-jails>

### <span id="page-16-0"></span>**Chapter 4: Packages and Ports management**

#### <span id="page-16-1"></span>**Remarks**

Tips:

• Remember to always check the /usr/ports/UPDATING file before upgrading. There might be some significant changes in programs you use or in their configuration which will break your current setup.

#### <span id="page-16-2"></span>**Examples**

<span id="page-16-3"></span>**Getting Ports tree**

<span id="page-16-4"></span>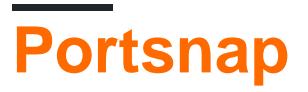

portsnap fetch portsnap extract

#### <span id="page-16-5"></span>**updating ports tree with portsnap**

portsnap update

#### <span id="page-16-6"></span>**schedule cron job for daily updates**

0 3 \* \* \* root /usr/sbin/portsnap cron

### <span id="page-16-7"></span>**SVN**

#### <span id="page-16-8"></span>**head**

```
cd /usr/ports
svnlite checkout https://svnweb.freebsd.org/ports/head .
```
### <span id="page-16-9"></span>**quaterly**

FreeBSD Ports team freeze ports tree every 3 months. To get this ports tree you can use ports branches:

cd /usr/ports svnlite checkout https://svnweb.freebsd.org/ports/branches/2016Q4 .

# <span id="page-17-0"></span>**Tarball (http or ftp)**

cd /usr/ports fetch http://ftp.freebsd.org/pub/FreeBSD/releases/amd64/11.0-RELEASE/ports.txz tar xJvf ports.txz

<span id="page-17-1"></span>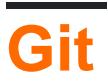

git clone https://github.com/freebsd/freebsd-ports

#### <span id="page-17-2"></span>**Searching software**

### <span id="page-17-3"></span>**keyword search**

cd /usr/ports make search key=apache

### <span id="page-17-4"></span>**name search**

cd /usr/ports make search name=apache24

# <span id="page-17-5"></span>**Using fresports**

Official FreeBSD ports website ([http://freshports.org/\)](http://freshports.org/)) give you a nice way to find ports and all information concerning it.

<span id="page-17-6"></span>**Building and installing software**

<span id="page-17-7"></span>If you have found your software in the ports tree, now its the time to build it.

### **Simple build and install with manual configuration**

### <span id="page-18-0"></span>**Simple build and install with automatic configuration**

cd /usr/ports/www/apache24 make BATCH=yes make install

<span id="page-18-1"></span>**Configuring software sources**

If you want custom configuration from ports, you can configure it before building it make config. All ports configuration are stored in /var/db/ports/\${CATEGORY\_NAME}/options as makefile.

# <span id="page-18-2"></span>**Configuring www/apache24**

```
cd /usr/ports/www/apache24
make config
make
make install
```
<span id="page-18-3"></span>This configuration will be saved in /var/db/ports/www\_apache24/options.

#### **Packaging**

### <span id="page-18-4"></span>**Manual packaging**

You can make your own package based on ports.

```
cd /usr/ports/www/apache24
make package BATCH=yes
```
<span id="page-18-5"></span>This command will store your package in /usr/ports/packages/All.

### **Using poudriere**

<span id="page-18-6"></span>[poudriere](https://www.freebsd.org/cgi/man.cgi?query=poudriere&apropos=0&sektion=0&manpath=FreeBSD%20Ports%2010.3-RELEASE&arch=default&format=html) is currently the official package builder for FreeBSD.

#### **Installing poudriere**

https://riptutorial.com/ 15

```
pkg install poudriere
# or
cd /usr/ports/ports-mgmt/poudriere
make
make install
```
### <span id="page-19-0"></span>**Configuring poudriere**

<span id="page-19-1"></span>poudriere **configuration is stored in** /usr/local/etc/poudriere.conf and /usr/local/etc/poudriere.d

### **Deploying poudriere jail**

poudriere jail -c -j myjail

### <span id="page-19-2"></span>**Updating poudriere jail**

poudriere jail -u -j myjail

#### <span id="page-19-3"></span>**Deploying poudriere ports tree**

poudriere ports -c -p myports

### <span id="page-19-4"></span>**Updating poudriere ports tree**

```
poudriere ports -u -p myports
```
### <span id="page-19-5"></span>**Bulk build**

poudriere bulk -j myjail -p myports www/apache24

Read Packages and Ports management online: <https://riptutorial.com/freebsd/topic/7069/packages-and-ports-management>

### <span id="page-20-0"></span>**Chapter 5: Set up the FreeBSD development environment**

#### <span id="page-20-1"></span>**Examples**

<span id="page-20-2"></span>**ctags**

**ctags** is a useful utility you can use to read and move around the source code more efficiently. The built-in **ctags(1)** however is not the Exuberant Ctags utility you might expect.

<span id="page-20-3"></span>You can install Exuberant Ctags (exctags(1)) using either ports or  $pkg$ :

#### **Build exctags(1) using ports**

cd /usr/ports/devel/ctags/ && make install clean

#### <span id="page-20-4"></span>**Download and install a prebuilt binary of Exuberant Ctags:**

pkg install ctags

### <span id="page-20-5"></span>**Create the tag file**

exctags -R

Read Set up the FreeBSD development environment online: <https://riptutorial.com/freebsd/topic/6136/set-up-the-freebsd-development-environment>

### <span id="page-21-0"></span>**Credits**

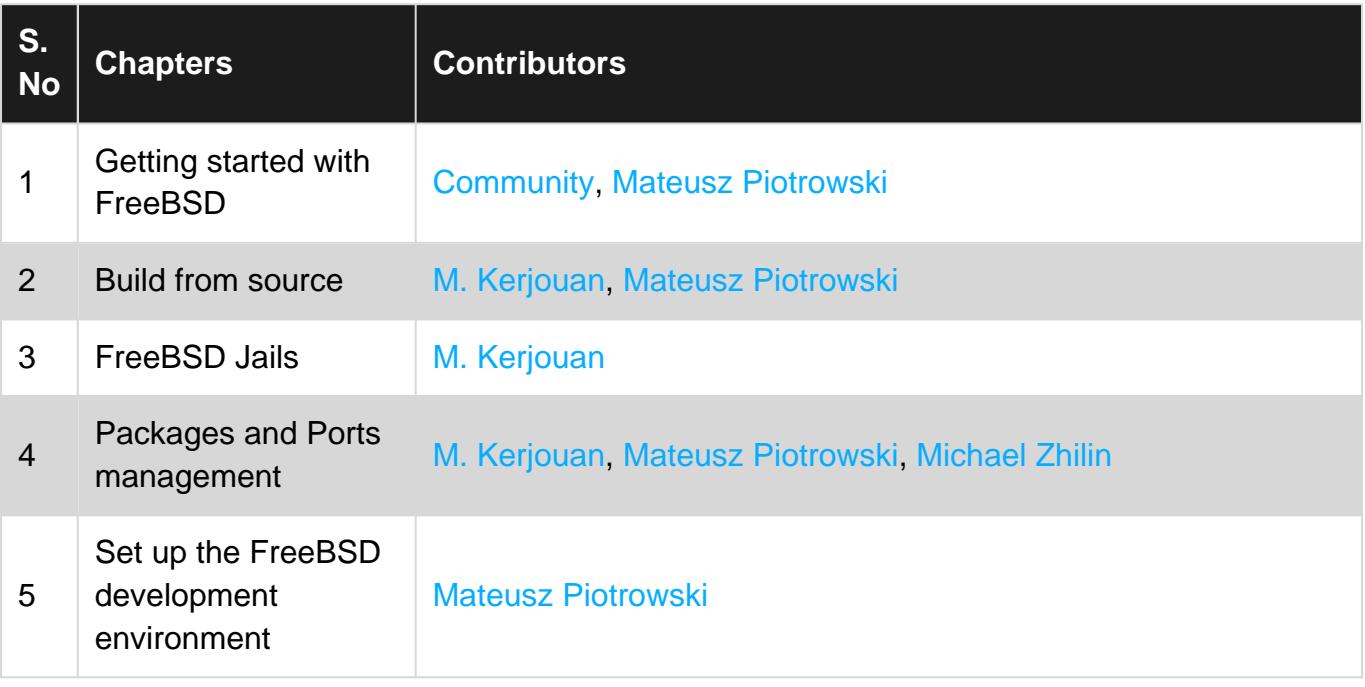